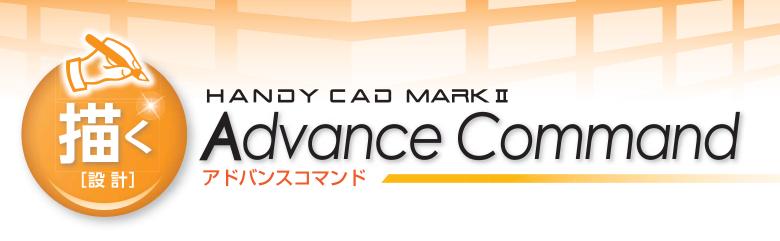

アドバンスコマンドでは CAD の標準コマンドでご用意出来なかったニーズの高い機能をご提供しています。 円座標の一覧表や集計表の作成、各種コーナー処理、他図面を読み込んだ際の座標誤差を補正する 図形補正コマンド等をご用意しています。

## ■座標関連のコマンド群

#### 座標一覧

座標出力

指定した点/円/シンボルの座標一覧を作成します。 接頭文字・連番を付加することで、一覧表と指定した要素との 対応が確認出来ます。 ターゲットに円/シンボルを指定した場合には直径別/シンボ

メークットにログランホルを指定した場合には直径別/シンホ ル別に表を作成することが出来ます。 また、表の幅の調整、備考欄の有無も指定出来ます。

|   | ターゲット   | 円   |   |
|---|---------|-----|---|
|   | 代表指定    | なし  |   |
|   | 作成單位    | 直径別 |   |
|   | 接頭文字付加  | あり  |   |
|   | 图 接頭文字  | A   | - |
|   | 📃 連番初期値 | 1   |   |
|   | 同心円チェック | なし  |   |
|   | 配置基準    | 右上  | - |
| 8 | 並べ替え    |     |   |
|   | 基準      | 左下  | + |
|   | 計算方法    | X→Y |   |
|   | 折返し幅    |     |   |
| ۲ | 番号表示位置  |     |   |
| Đ | 表のスタイル  |     |   |

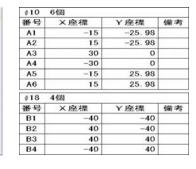

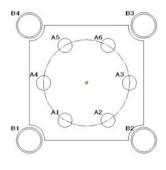

#### 座標寸法 / 直交座標

指定した点/円/シンボルの座標を指定した書式に基づき任意のヘッダー/フッター を付けてテキスト出力出来ます。

ターゲットに円/シンボルを指定した場合には直径別/シンボル毎にブロックヘッダー /ブロックフッターを付けることも出来ます。 グルーピングにより指定されたターゲットの座標値は一旦テキスト出力ダイアログに

クルービンクにより指定されたターケットの座標値は一旦テキスト出力タイアロクに 表示されます。 スティーンディナーは優先なに、但たざわ、地下で表示されて広切。際の川上が

るので1.25で、必要であれば編集を行い、保存ボタン押下で表示される座標一覧の出力ダ イアログからファイル出力します。

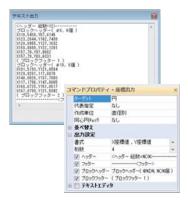

•••••

いずれのコマンドも指定した点/円/シンボルの座標を寸法記入します。 振り分け点を指定することにより、引出し方向が指定出来ます。 座標寸法コマンドでは文字が重なる場合に引出し部分が折り曲げられ座標値が重ならないよ うに調整されます。

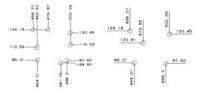

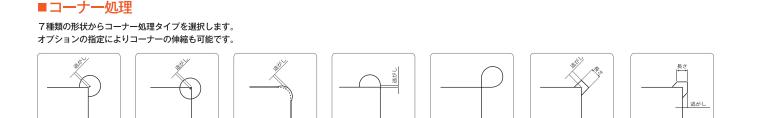

Advance Command

コマンドプロパティ・図形補正

許容談

 伊度補正
 許容誤差 0.05

 全円補正
 中心有効桁 5
 径有効桁 5

補正開始 ▽ 端点連続

0.005

-

. .

### ■図形補正

他形式の図面を読み込んだ際の線分の端点誤差や角度(水平/垂直)の誤差を補正したり 連続要素の端点のズレを補正することが出来ます。

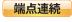

2要素の端点間距離が指定した許容誤差より小さい場合に連続要素と判定され、端点が同一座標に補正さ れます。

**座標補正** 例えば有効桁に5を指定すると小数点以下6桁目を四捨五入し座標値を丸めます。

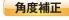

線分の角度が水平/垂直に対して指定の角度誤差範囲内なら始点を基準に角度補正します。 ※曲線、楕円要素は処理対象外です。

## ■歯車補正

ダイアログ上で歯車の諸元、作図条件を入力し図面へ配置します。 歯車の種類は外歯、内歯、ラックに対応しています。 転位係数の指定の他、またぎ歯厚法、オーバーピン法にも対応しています。

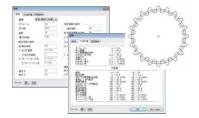

## ■板カム

ダイアログ上で板カムの諸元を入力し図面へ配置します カム曲線の種類は単弦(正弦)、サイクロイド、等速度、変形台形変形正弦、 変形等速度に対応しています。

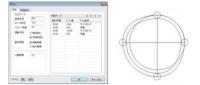

●コマンド一覧

| 座標一覧   | 点/円/シンボルの座標一覧を作成します。                        |  |
|--------|---------------------------------------------|--|
|        | 円/シンボルの集計表を作成します。                           |  |
| 座標寸法   | 点/円/シンボルの座標寸法線を作成します。                       |  |
| 直交座標   | 点/円/シンボルの直交座標寸法線を作成します。                     |  |
| 座標出力   | 点/円/シンボルの座標データをテキスト出力します。                   |  |
| コーナー処理 | 指定の形状でコーナー処理をします。                           |  |
| ヘソ逃    | へそ逃がし形状を作成します。                              |  |
| 円上配置   | 基準円上に指定の個数分の円を作図します。                        |  |
| 図形補正   | 要素の端点座標、端点間の誤差や線分の角度(水平/垂直)の補正を行います。        |  |
| 原点記入   | 原点マーカを記入します。                                |  |
| 領域分析   | サーチループ認識した領域の情報を分析します。                      |  |
| 歯車     | インボリュート歯車を作成します。                            |  |
| 板力厶    | 板力ムを作成します。                                  |  |
| トレース   | 下書き線を基に図形化します。                              |  |
| 穴配置    | 円/シンボルを指定した座標に配置します。(座標一覧ダイアログから一括配置も可能です。) |  |

※記載の社名および製品名は各社の登録商標または商標です。

お申し込み・お問い合わせは

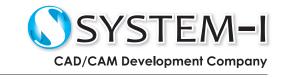

# www.system-i.co.jp/

システムアイ 🔍

〒532-0011 大阪市淀川区西中島 5-3-8-5F TEL:06-6390-8808 / FAX:06-6390-8809